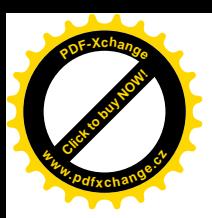

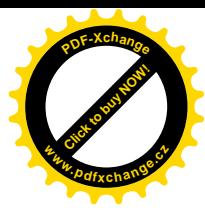

## ANIMACE 3D OBJEKTŮ

1. definice proměnné, kterou budeme animovat

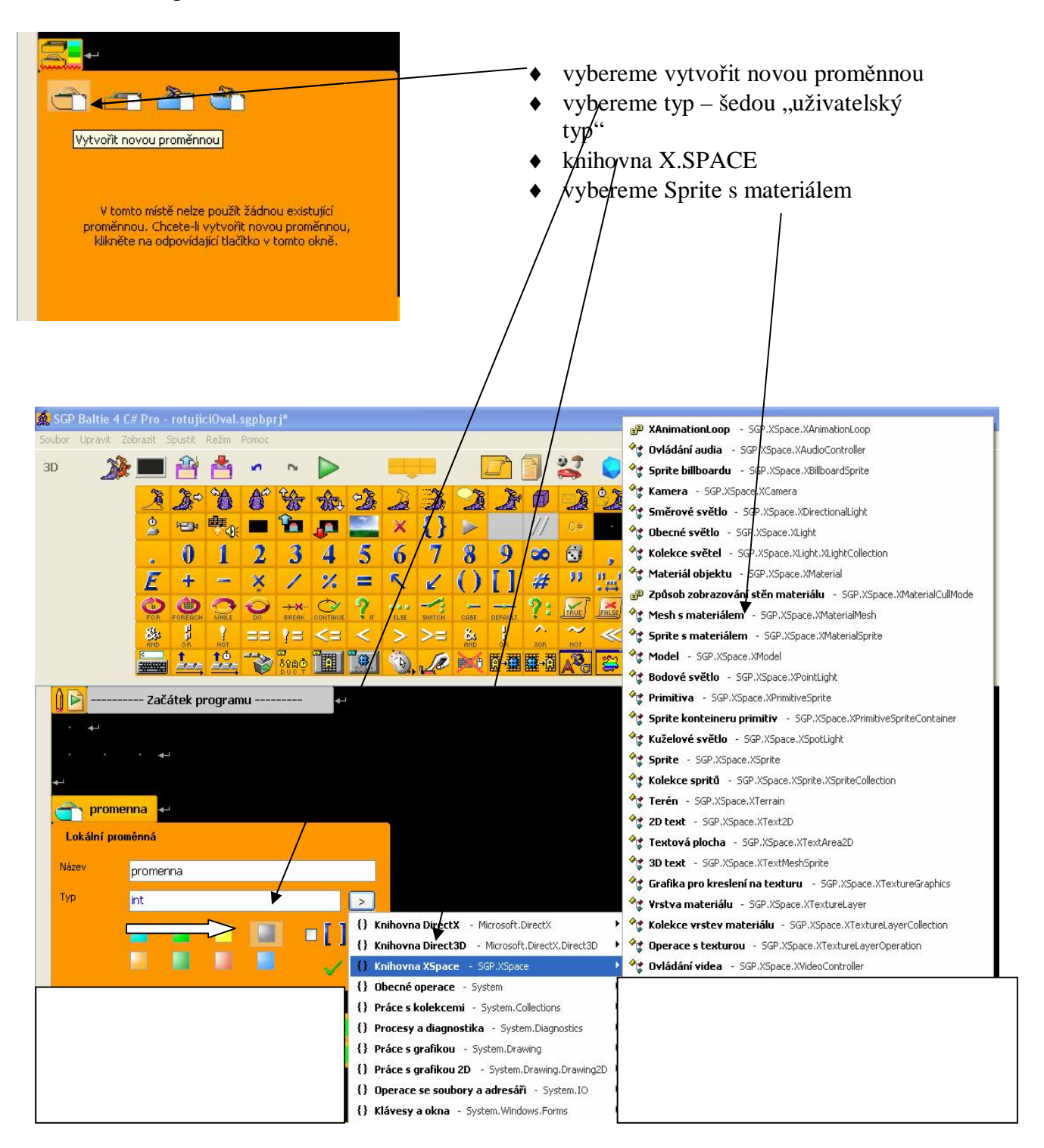

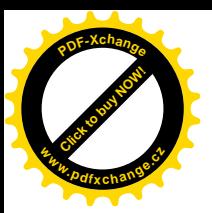

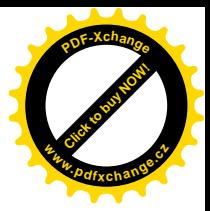

2. přidáme objekt, který budeme animovat:

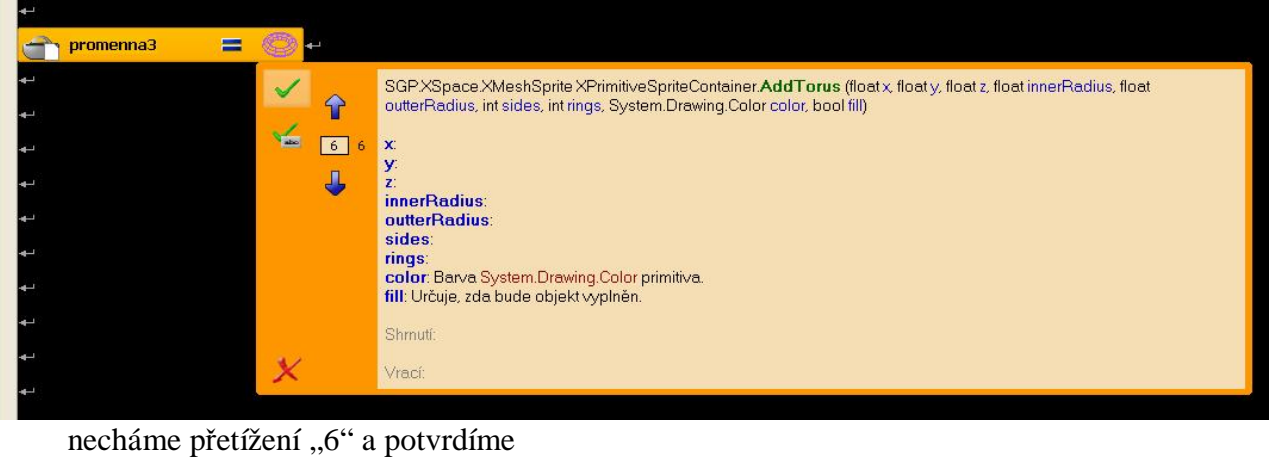

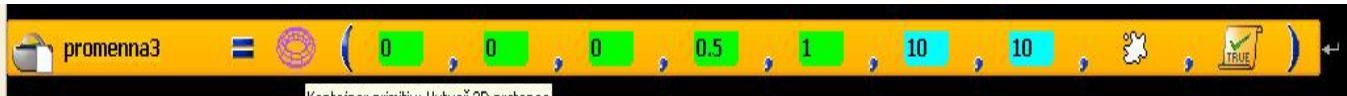

- 3. dále vytvoříme cyklus pro animaci
	- jestliže chceme, aby objekt padal nadefinujeme proměnnou "vyska"

tentokrát je typ float (zelená barva) bude padat ze souřadnice 5

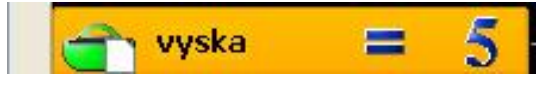

• pak navolíme cyklus pro pohyb: např, 600 krát se opakující pád po 0,01 kroku

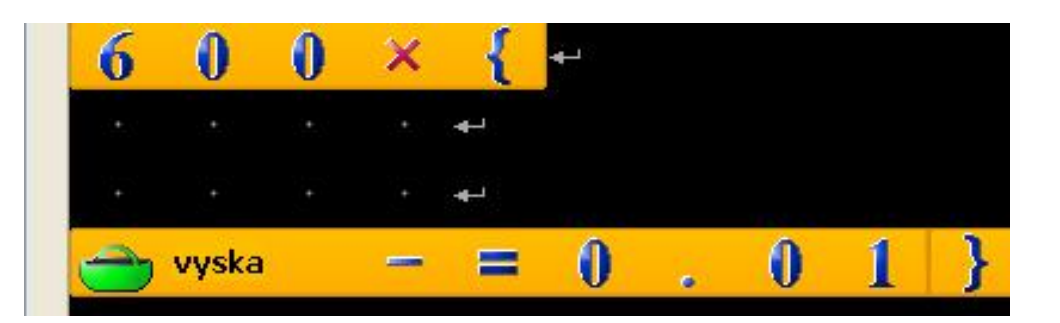

 $\bullet$  dále nadefinujeme pád – změnu 3D pozice souřadnice podle proměnné y

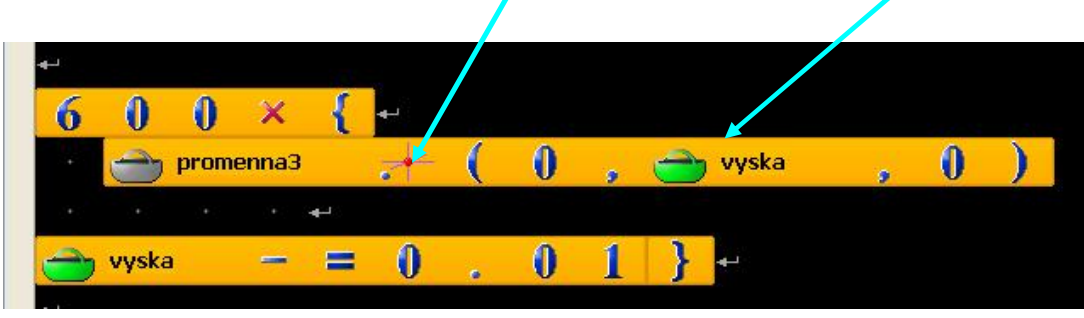

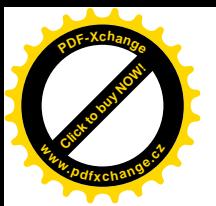

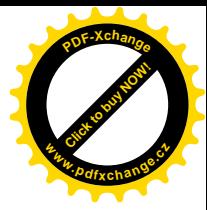

- $\bullet$  pád bychom ale neviděli, musíme po každém kroku chvilku počkat
- prográmek tedy vypadá takt

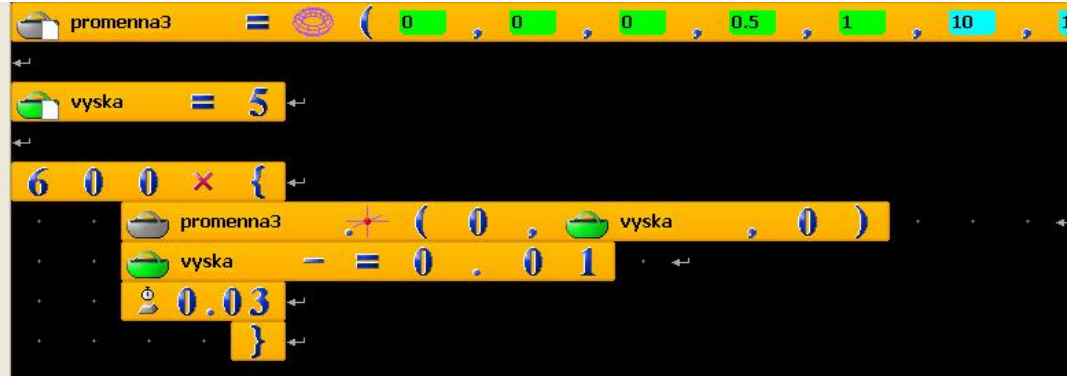

• když chceme, aby u toho objekt rotoval – přidáme ORIENTACI 3D – přetížení 2

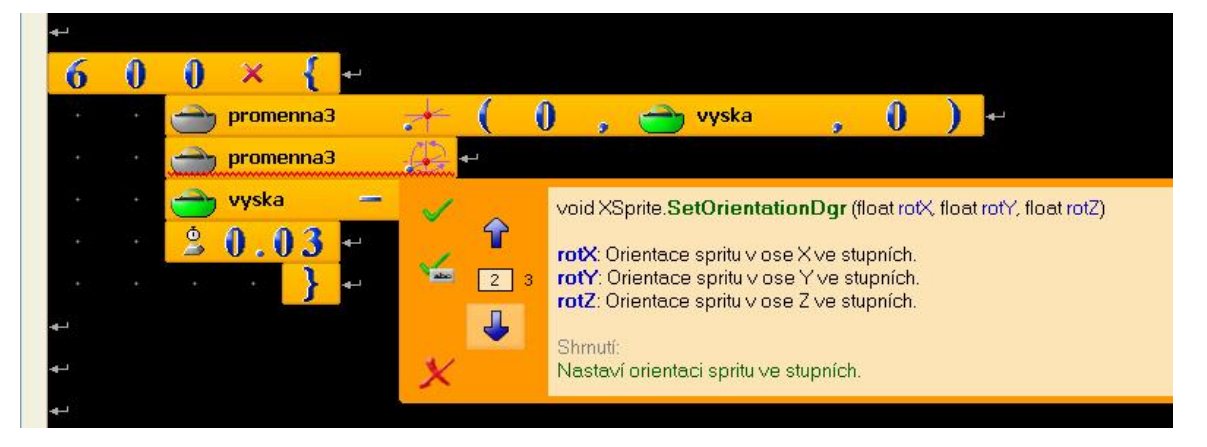

 $\bullet$  orientaci navolíme např ve směru x číslo 2, ve směru y také 2

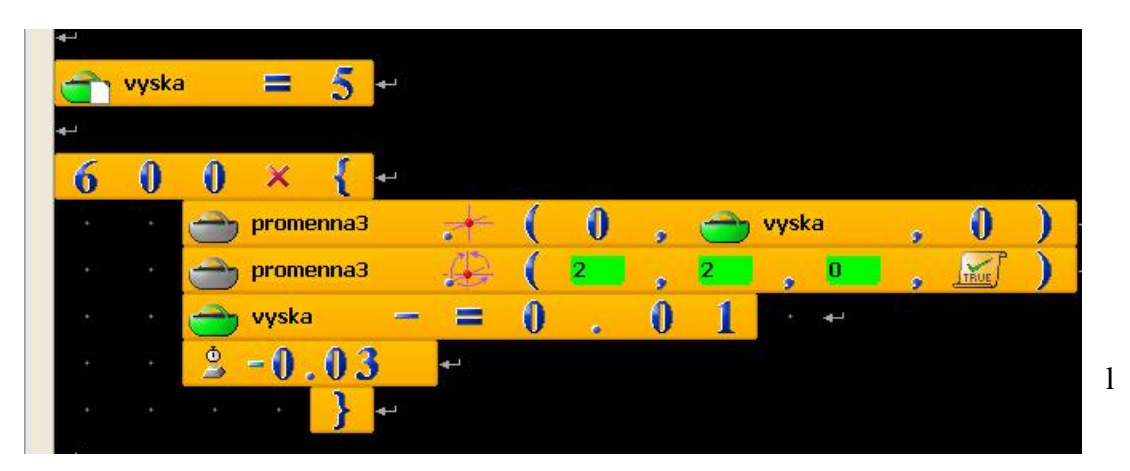

- $\bullet$  lépe je zadat v cyklu čekání po kroku záporné, aby při stisku klávesy nedošlo k ukončení
- 4. dále je možné pracovat s více objekty, nebo přidat proměnnou pro rotaci i ve směru například osy x

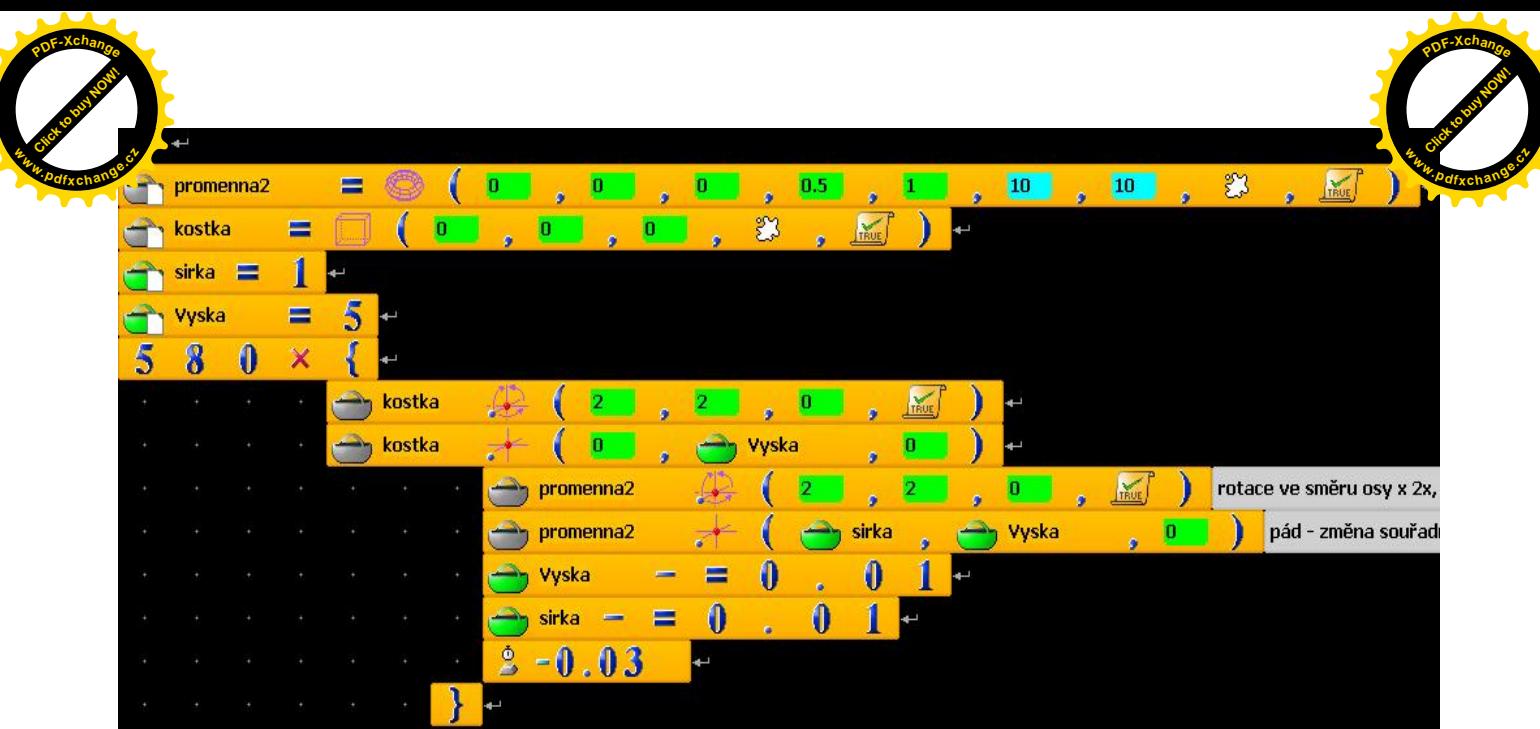